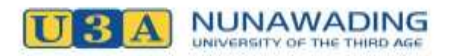

You need Internet access **and** an Email address to perform this task.

If you are unsure of how to use the on-line system, you can get help from the Assist staff at U3A Nunawading office.

**Our Courses**: You do not need to be a member to just look at the course list. Click option on the left of the screen to display all courses.

**Note:** You are not enrolled until payment is received.

#### **PAYING ON LINE**

You can pay on-line by:

- Paypal with your own account
- Paypal using credit or debit card

**Note:** When you pay by Paypal your membership payment details will be automatically updated.

#### **IF YOU DO NOT PAY ON-LINE**

Bring **both copies of the invoice** with **your membership number and payment** to:

U3A Nunawading

16 – 20 Silver Grove

Nunawading 3131

#### **Membership Fee: \$XY.00.**

Cheque, cash or credit card.

**Note:** U3A staff will accept payment and provide you with a receipt.

Your payment will be processed and updated by U3A staff.

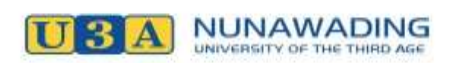

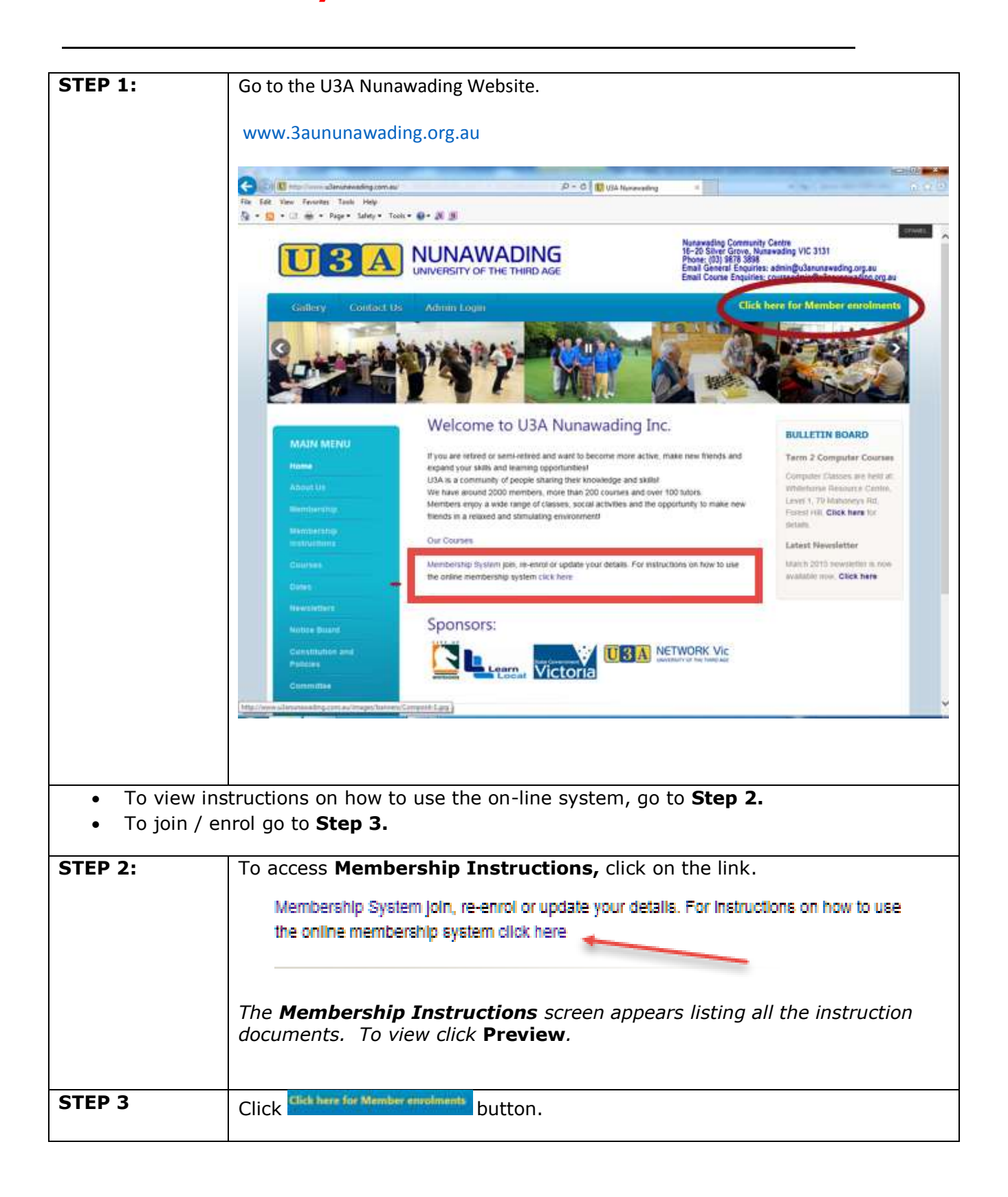

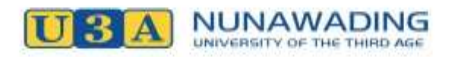

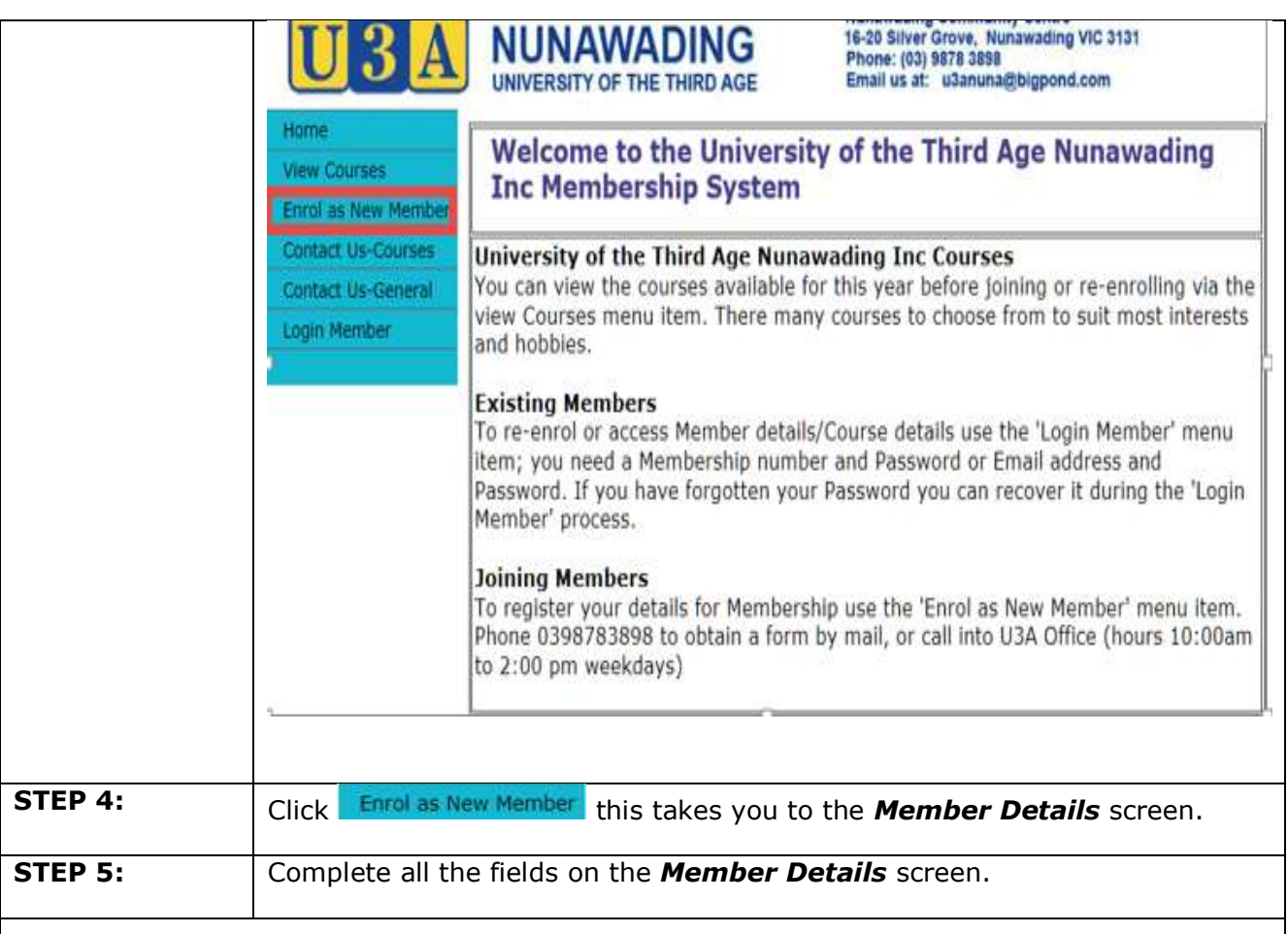

#### Membership Details screen:

**All fields marked with \* are mandatory fields and must be completed.**

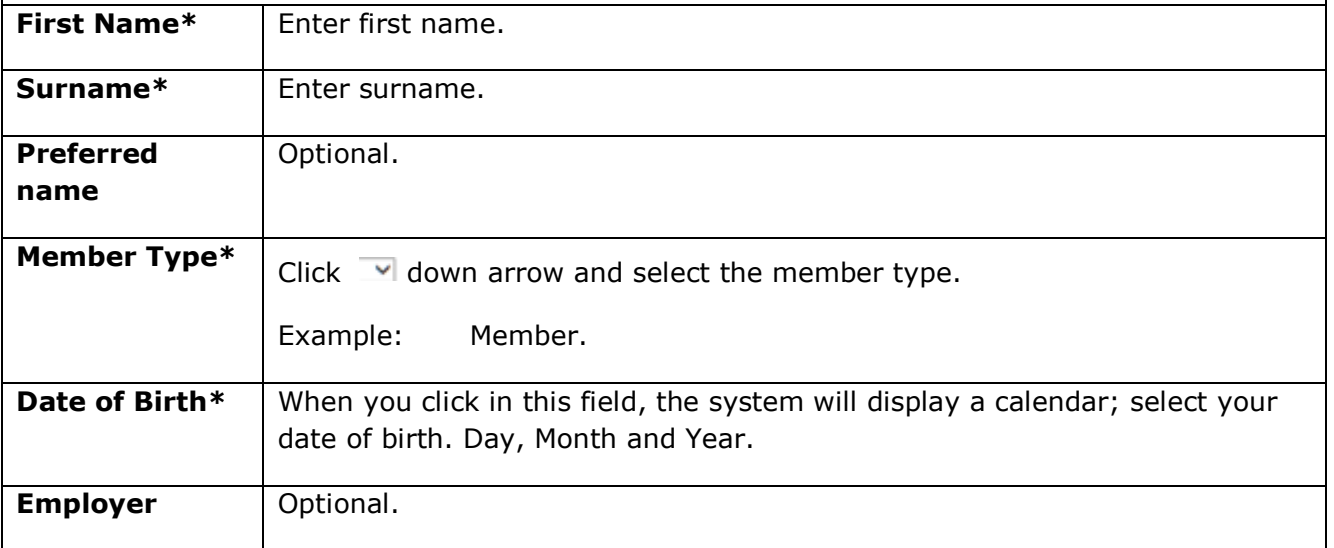

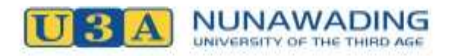

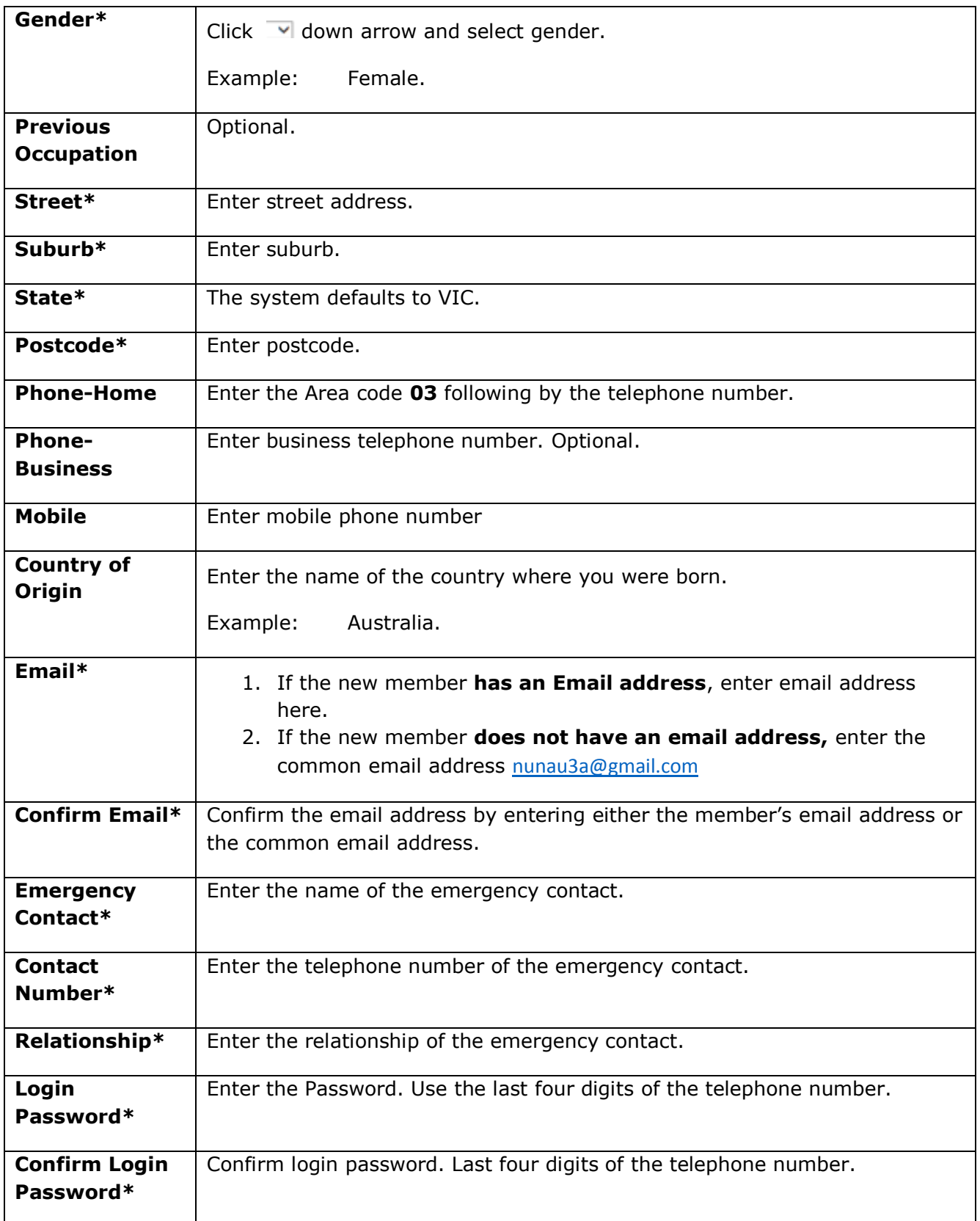

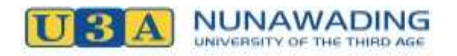

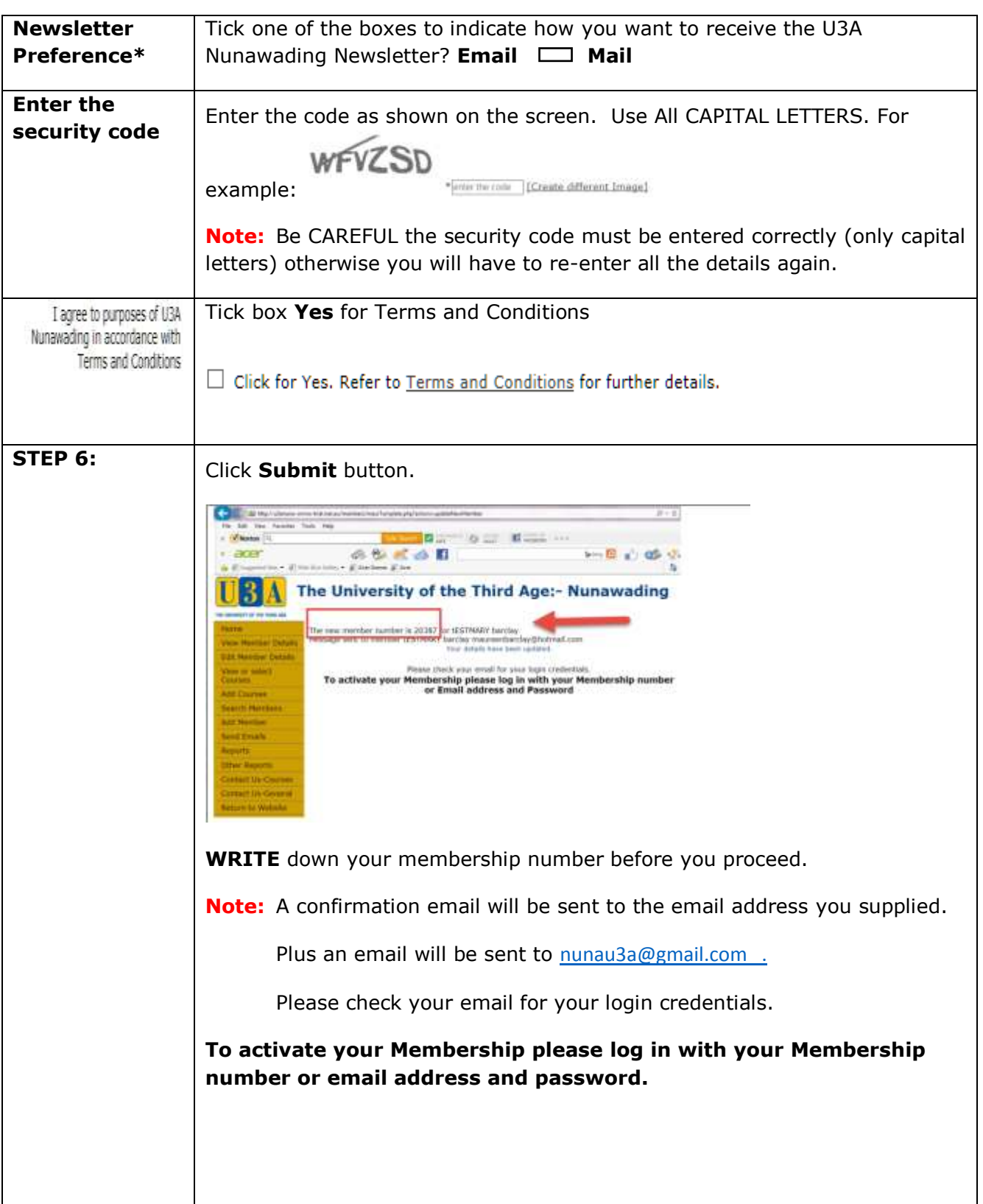

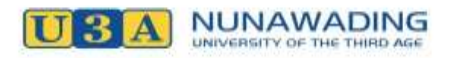

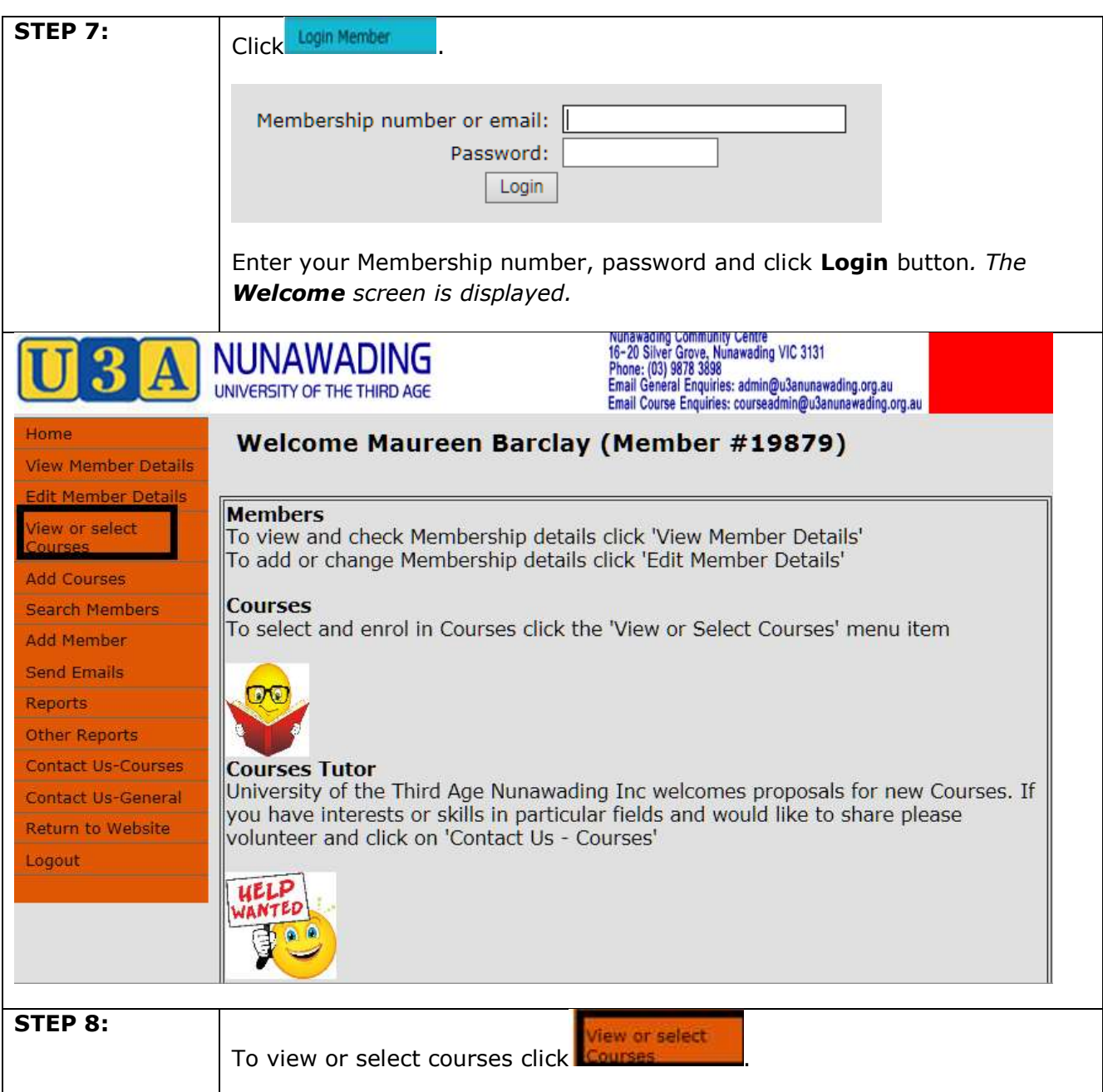

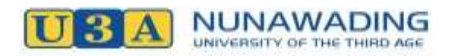

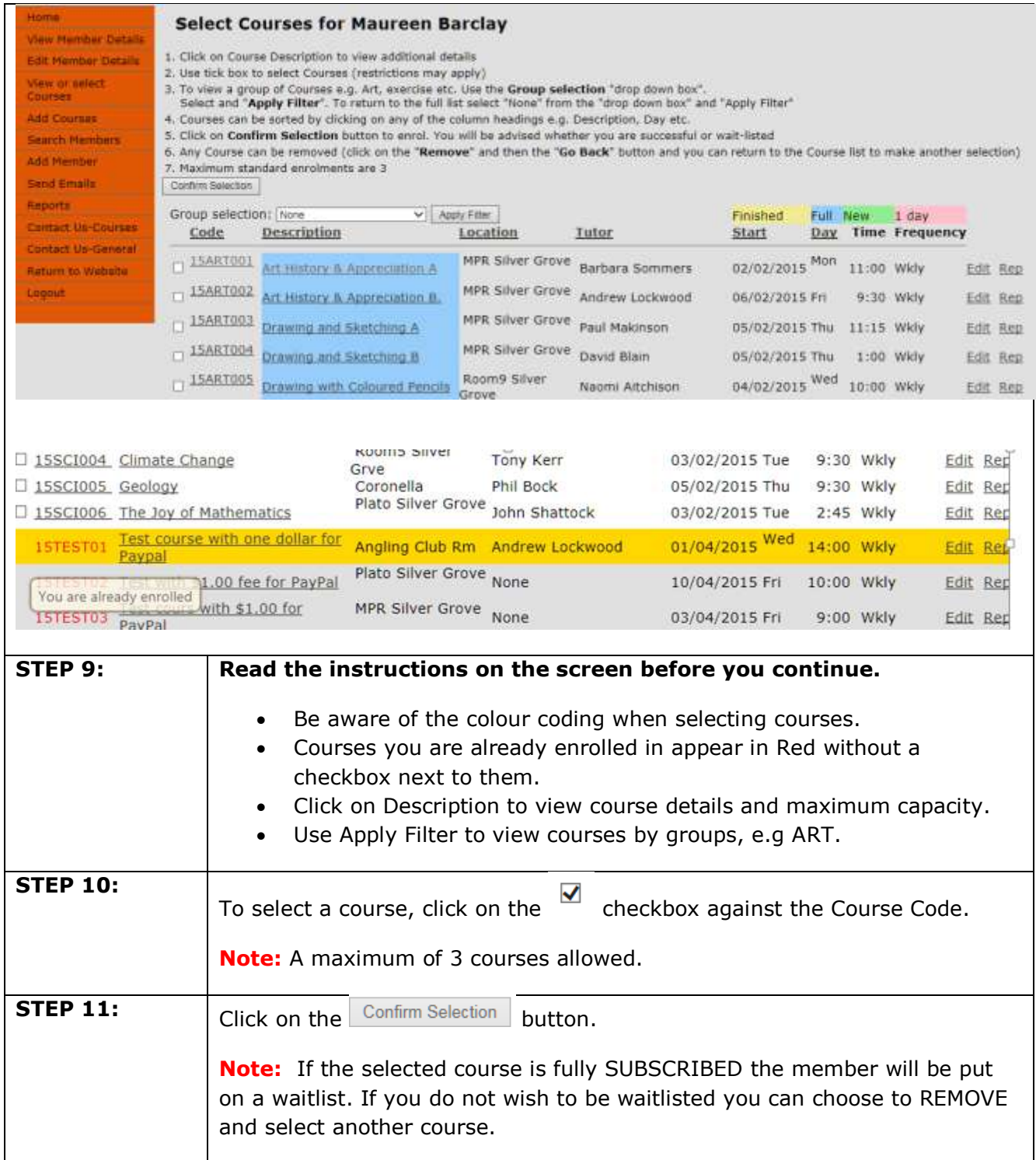

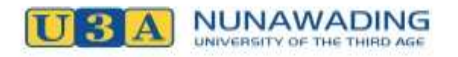

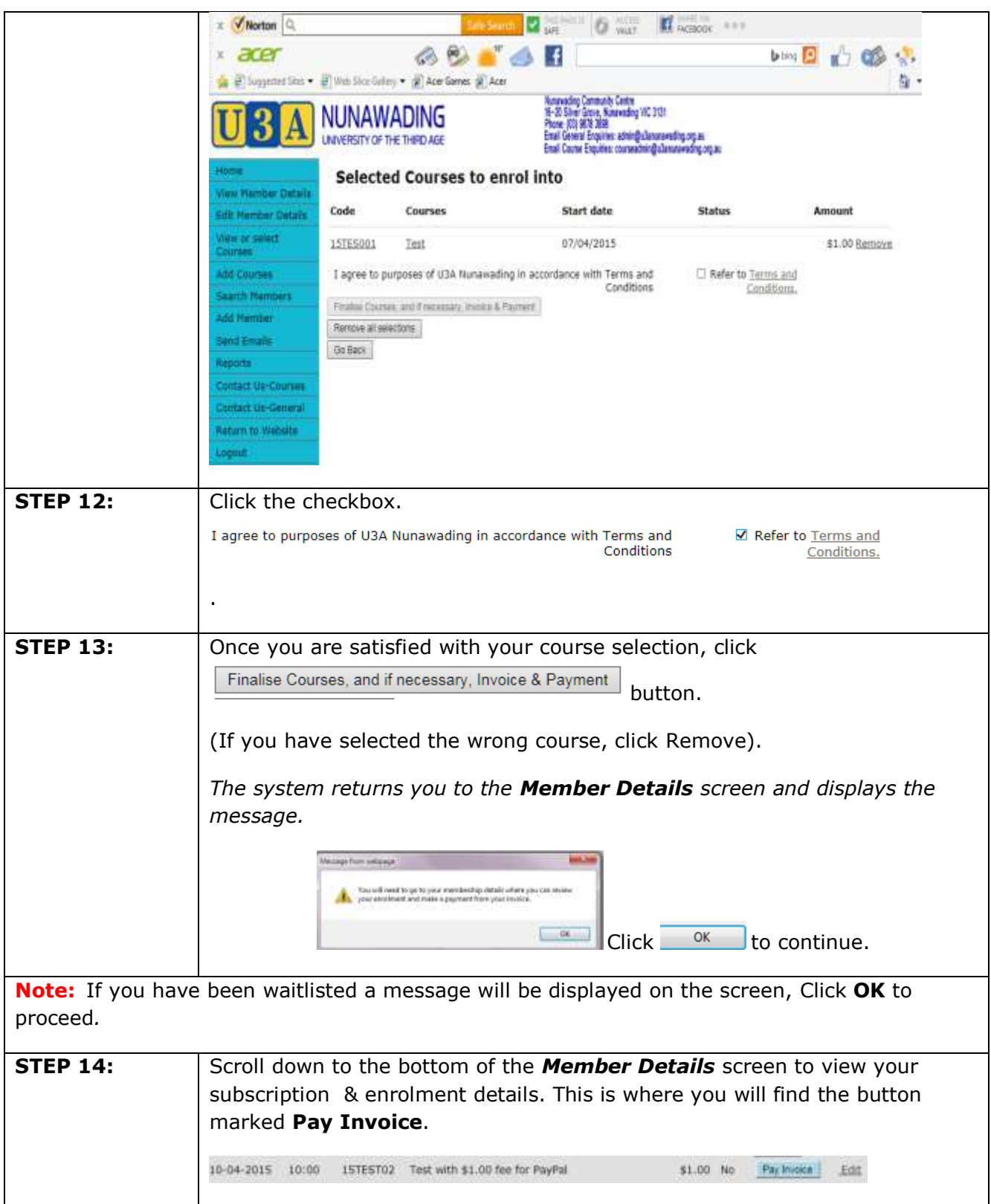

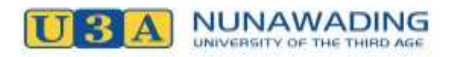

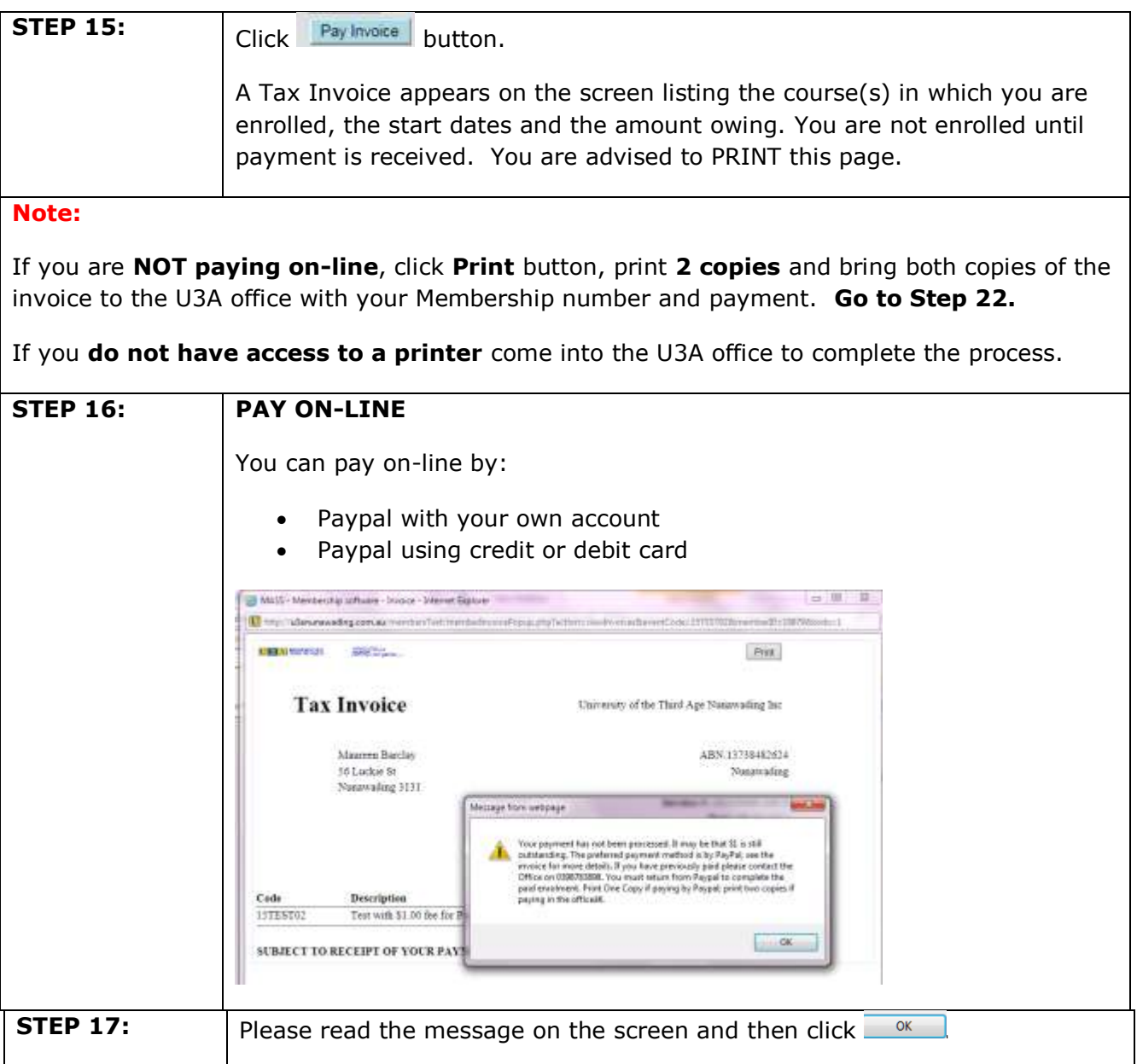

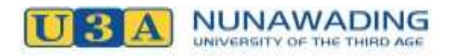

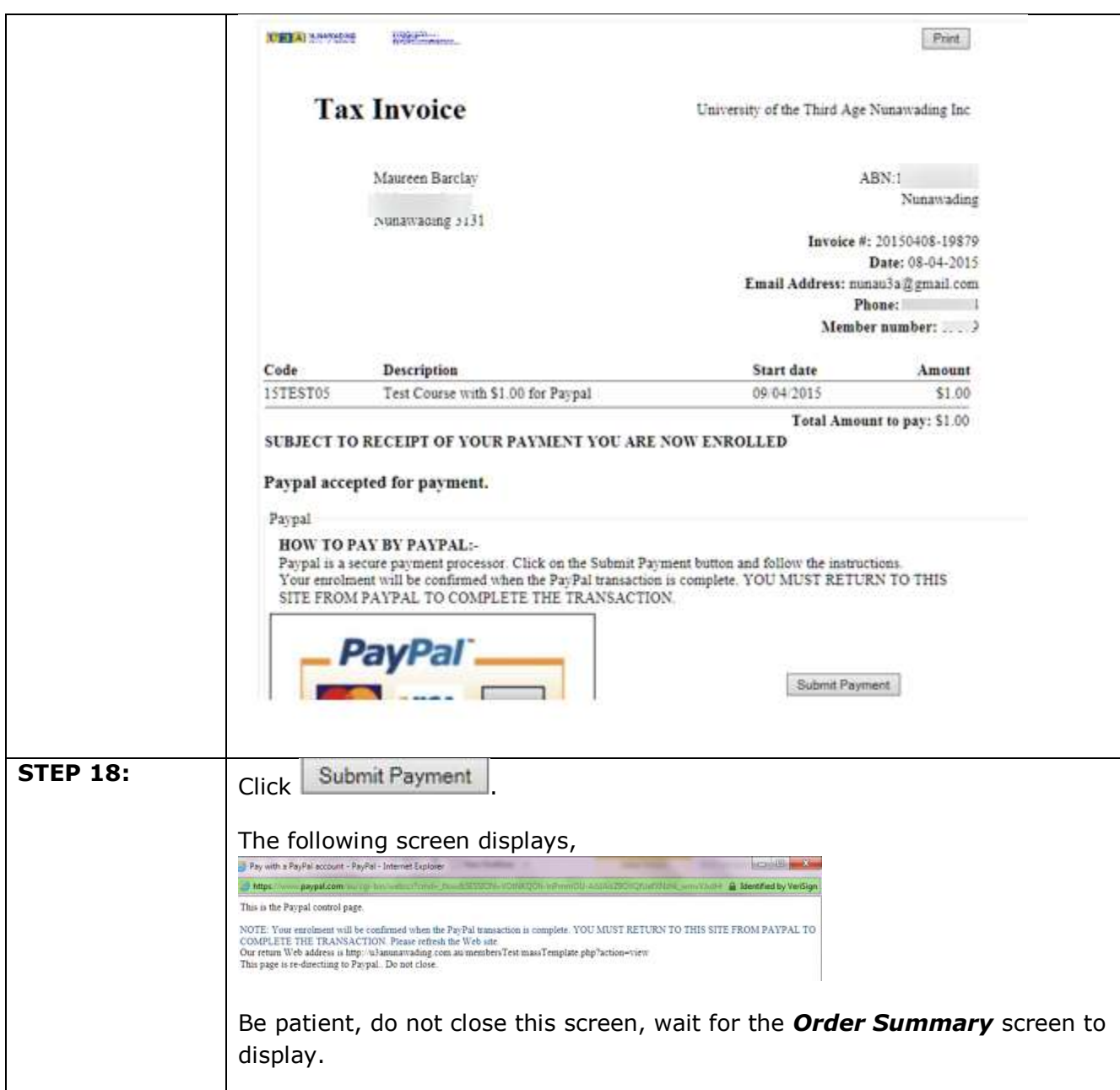

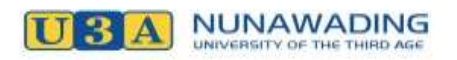

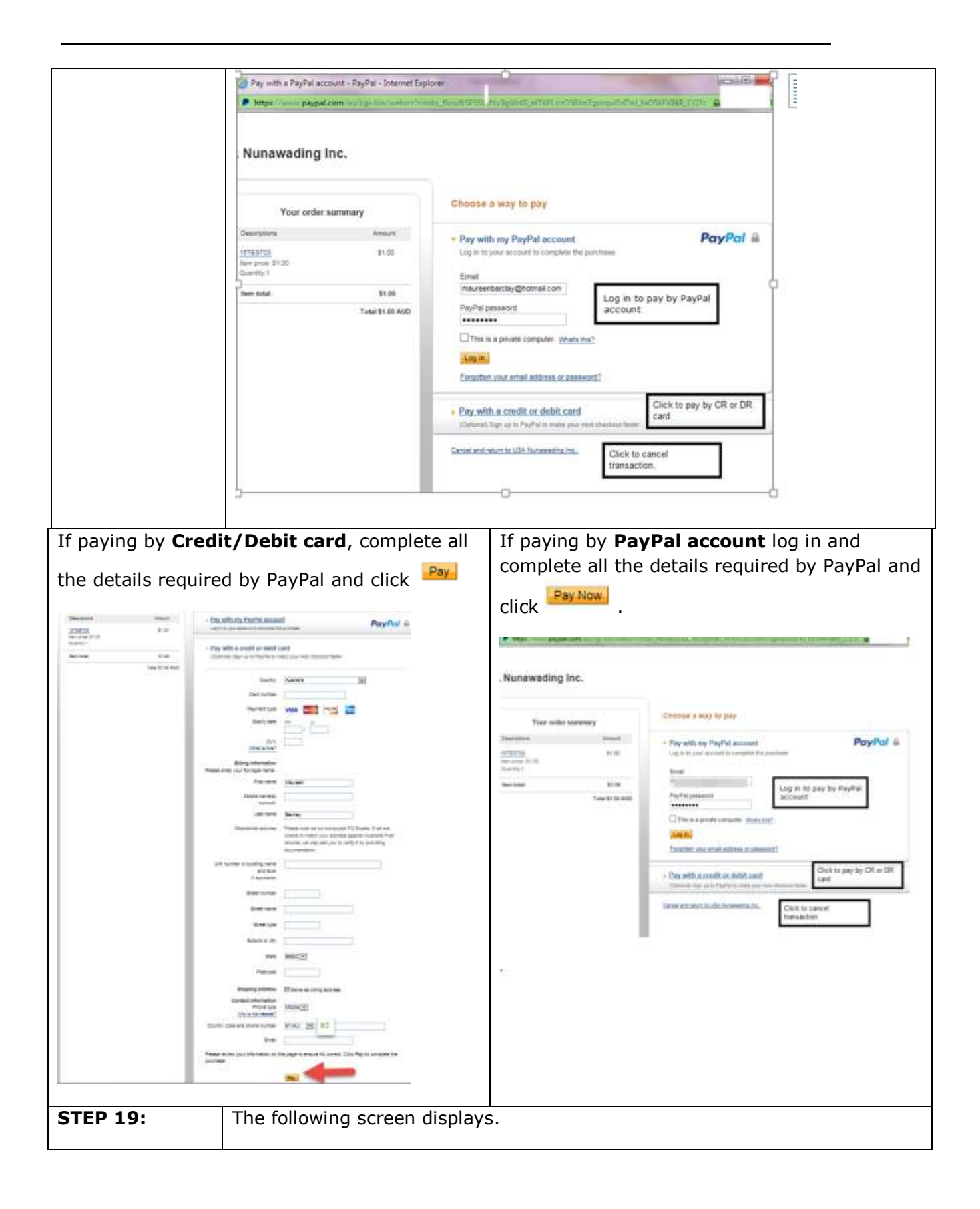

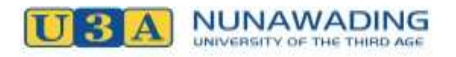

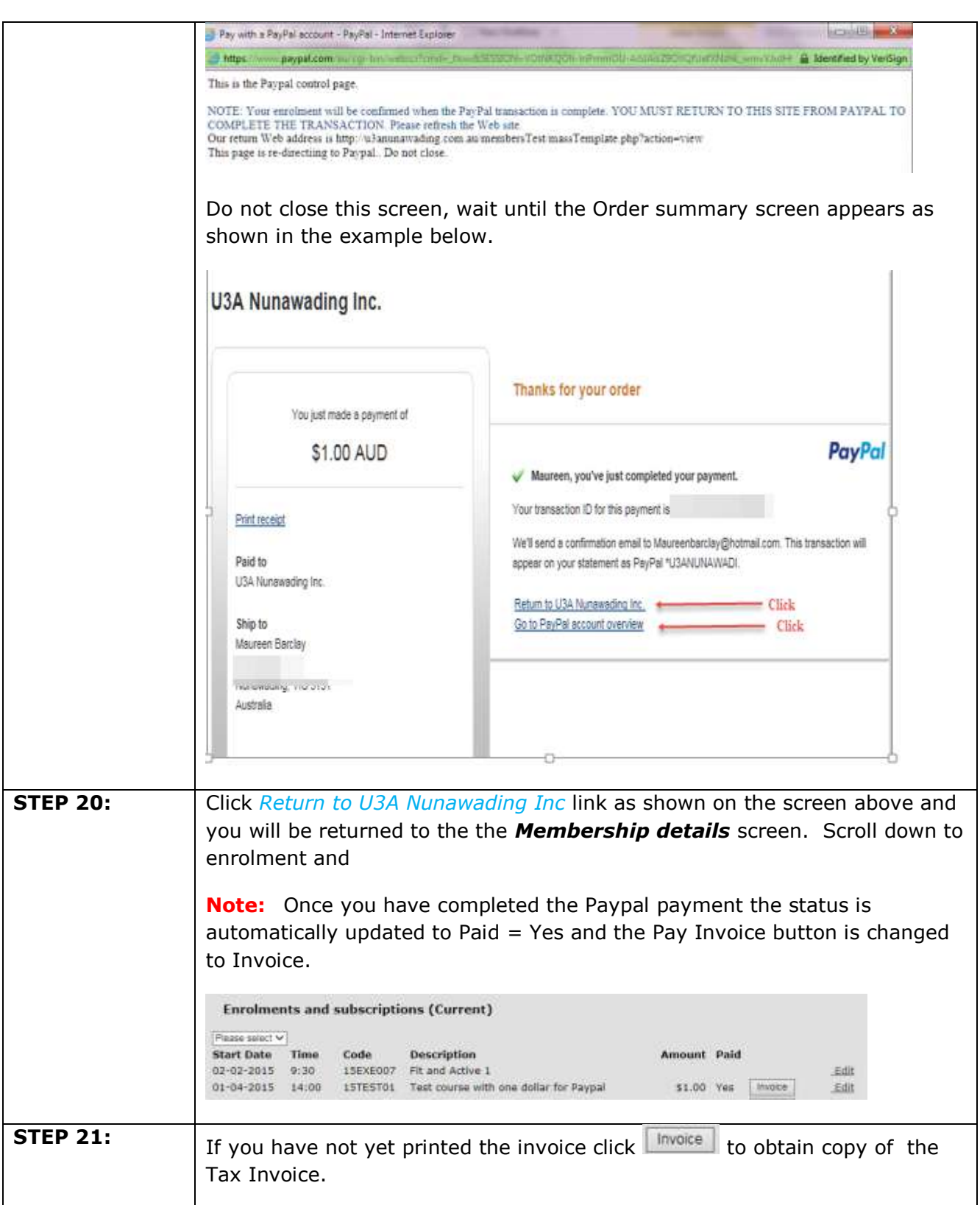

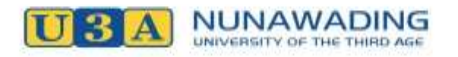

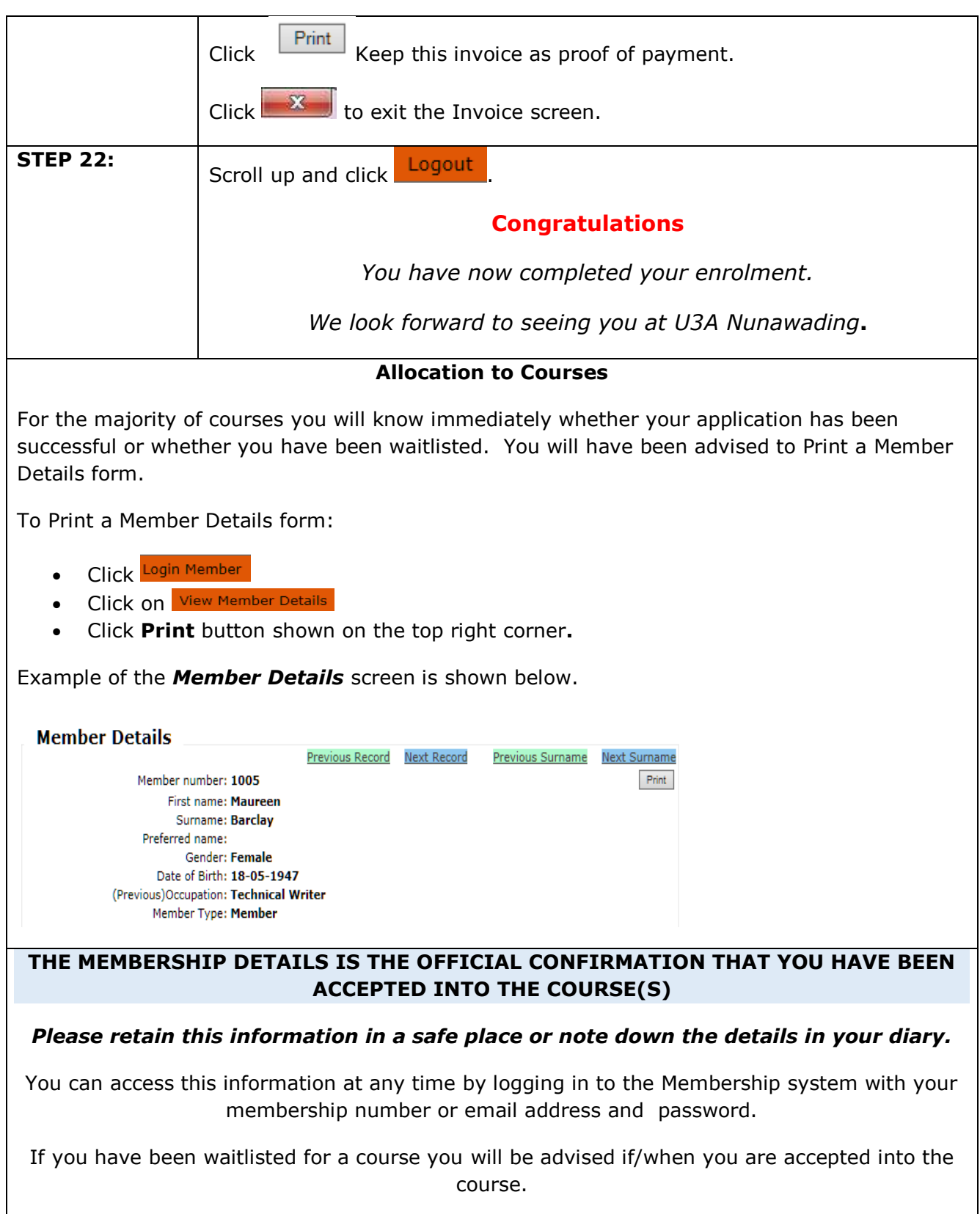

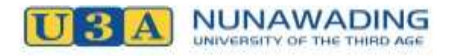